# Часть I. Возможности федеральной информационной системы «Недра»

(информация с сайта поддержки Пользователей информационной системы «Недра» [http://www.nedra.trisoft.ru](http://www.nedra.trisoft.ru/) и сайта НТФ «Трисофт» [http://www.trisoft.ru\)](http://www.trisoft.ru/)

**Информационная система "НЕДРА" –** система для оперативного сбора и обработки информации по недропользованию в целях регулирования использования минерально-сырьевых ресурсов.

Введена в опытно-промышленную эксплуатацию Приказом МПР РФ от 19 апреля 2001 г. № 330 «О вводе в эксплуатацию пускового комплекса информационной системы регулирования использования минерально-сырьевых ресурсов» (с изменениями от 2 октября 2001 г.).

Этим и последующими приказами на ФГУНПП «Росгеолфонд» возложено обеспечение полного учёта, контроля и регулирования поступления входящой информации Системы от территориальных органов МПР (Минприроды) России и актуализации баз данных федерального уровня.

### **Назначение системы:**

Программный комплекс ИС «Недра» используется для комплексной автоматизации учетно-контрольных функций в деятельности Роснедра, Минприроды России и Росприроднадзора, а также их территориальных органов в области мониторинга состояния и организации воспроизводства МСБ, регулирования и контроля недропользования.

ИС «Недра» также используется в администрациях ряда областей РФ в качестве автоматизированной системы контроля за рациональным использованием и охраной недр на участках недр местного значения, для учета общераспространенных полезных ископаемых.

Корпорации, являющиеся крупными недропользователями, используют программный комплекс ИС «Недра» для консолидации, анализа и оперативного предоставления руководству актуальной и достоверной информации об имеющихся в распоряжении компании участках недр, их текущем состоянии, лицензионном обеспечении и использовании.

### **Типовые задачи, решаемые системой:**

1. Ведение учета и реестра работ по геологическому изучению недр (ГИН) и воспроизводства минерально-сырьевой базы (ВМСБ), учёт программ ГИН и ВМСБ, контроль выполнения работ.

- 2. Ведение кадастра месторождений и проявлений полезных ископаемых.
- 3. Ведение баланса запасов полезных ископаемых.

4. Ведение учета и реестра участков недр, предоставленных для добычи полезных ископаемых, а также в целях, не связанных с их добычей, и лицензий на пользование недрами.

5. Учет и ведение реестра нераспределенного фонда недр.

6. Учёт добычи и использования полезных ископаемых, мониторинг пользования недрами.

7. Учет и контроль разовых и регулярных платежей за недропользование и добычу полезных ископаемых.

8. Учёт конкурсов и аукционов, программ лицензирования, мониторинг выполнения условий лицензионных соглашений.

9. Контроль состояния основных объектов учета: недропользователей, лицензий, участков недр и т.д.

10. Статистическое наблюдение за выполнением условий пользования недрами при добыче углеводородного сырья и твердых полезных ископаемых.

11. Статистическое наблюдение нормативов потерь полезных ископаемых при их добыче.

12. Контроль выполнения условий пользования недрами.

13. Контроль соблюдения нормативов потерь полезных ископаемых при их добыче.

14. Ведение банка данных по вопросам недропользования.

15. Подготовка государственной и ведомственной статистической отчетности (формы: 3-гр; 5-гр; 70 и 71-тп; 1-ЛС, 2-ЛС и др.).

16. Информационная поддержка управленческих решений.

ИС «Недра» состоит из 6-ти функциональных блоков, которые используют взаимосвязанные данные: реестр недропользователей, реестр участков недр, реестр лицензий, реестр работ по ГИН, аналитическая отчетность, ГИС-расширение.

#### **Реестр недропользователей позволяет учитывать:**

– Подробные реквизиты предприятия-недропользователя (сохраняется история перерегистраций), фактический и юридический адрес.

– Сведения о руководителях и собственниках предприятия (сохраняется история изменений).

– Лицензии на виды деятельности (сохраняется история).

– Расчеты и платежи на воспроизводство минерально-сырьевой базы (ВМСБ) поквартальная и годовая история.

– Расчеты и платежи налога на добычу полезных ископаемых (НДПИ) – поквартальная и годовая история.

– Исполнение регулярных платежей до 2001 года.

– Квоты на добычу полезных ископаемых и учет фактической добычи.

– Данные по участкам недр и лицензии на право пользования участками,

которыми обладает данное предприятие.

### **Реестр лицензий содержит:**

– Паспорт лицензии, ее текущее состояние, информацию о документах, связанных с выдачей лицензии.

– Данные по предприятию, обладающему лицензией.

– Данные по участку недр, на пользование которым выдана лицензия.

– Сведения по экологическому состоянию участка недр (источники загрязнения и количества вредных веществ, загрязнение недр, природоохранные мероприятия).

– Контрольную информацию (оценка выполнения условий лицензии, история изменений лицензии, учет проверок лицензионной деятельности, учет предоставления документов, предусмотренных лицензией, учет инвестиций по лицензии).

– Сведения о запасах и добыче полезных ископаемых (учет запасов по лицензии, учет добычи и движения полезных ископаемых, учет по формам №70-тп и № 71-тп, учет отходов).

– Информацию о платежах (учет разовых платежей по лицензии, исполнение регулярных платежей по лицензии).

#### **Реестр участков недр включает:**

– Подробную информацию об объекте учета, расположении, полезных ископаемых, подробная характеристика участка, минерагеническое положение участка.

– Информацию об отводах, подземных водах, обзорную карту, план расположения участка недр.

– Координаты центра и географический контур участка (сохраняется история изменений).

– Запасы и ресурсы полезных ископаемых на участке.

- Движение запасов по участку (поддерживается форма 5гр).
- Данные и документы об утверждениях полезных запасов.
- Данные и документы экспертиз запасов полезных ископаемых.

– Данные и документы программ лицензирования и аукционов по продаже лицензий.

**Реестр работ по геологическому изучению недр** хранит данные о программах геологического изучения недр, геологоразведочных работах, работах по воспроизводству минерально-сырьевой базы (в том числе, объёмы работ и финансирование).

#### **Средства просмотра и анализа данных обеспечивают:**

– оперативное формирование регламентированных отчетов на основе актуальной учетной информации, сосредоточенной в хранилище данных;

– оперативное формирование произвольных нерегламентированных запросов;

– анализ качественных и количественных характеристик многомерных массивов данных, прогнозирование и моделирование;

– формирование отчетов в произвольных форматах, представление результатов запросов в табличной форме, в форме различного вида диаграмм;

Благодаря наличию в системе *геоинформационного сегмента*, в рамках системы могут решаться задачи, связанные с представлением и анализом картографических данных.

#### **Архитектура**

**ИС "Недра"** представляет собой двухуровневую (территориальный сегмент и федеральный сегмент) иерархическую (данные поступают из территориального сегмента в федеральный сегмент; регламенты, справочники, специальное программное обеспечение поступают из федерального сегмента в территориальный сегмент) территориальнораспределенную (элементы системы находятся на значительном удалении друг от друга) систему. Архитектура системы представлена на рисунке:

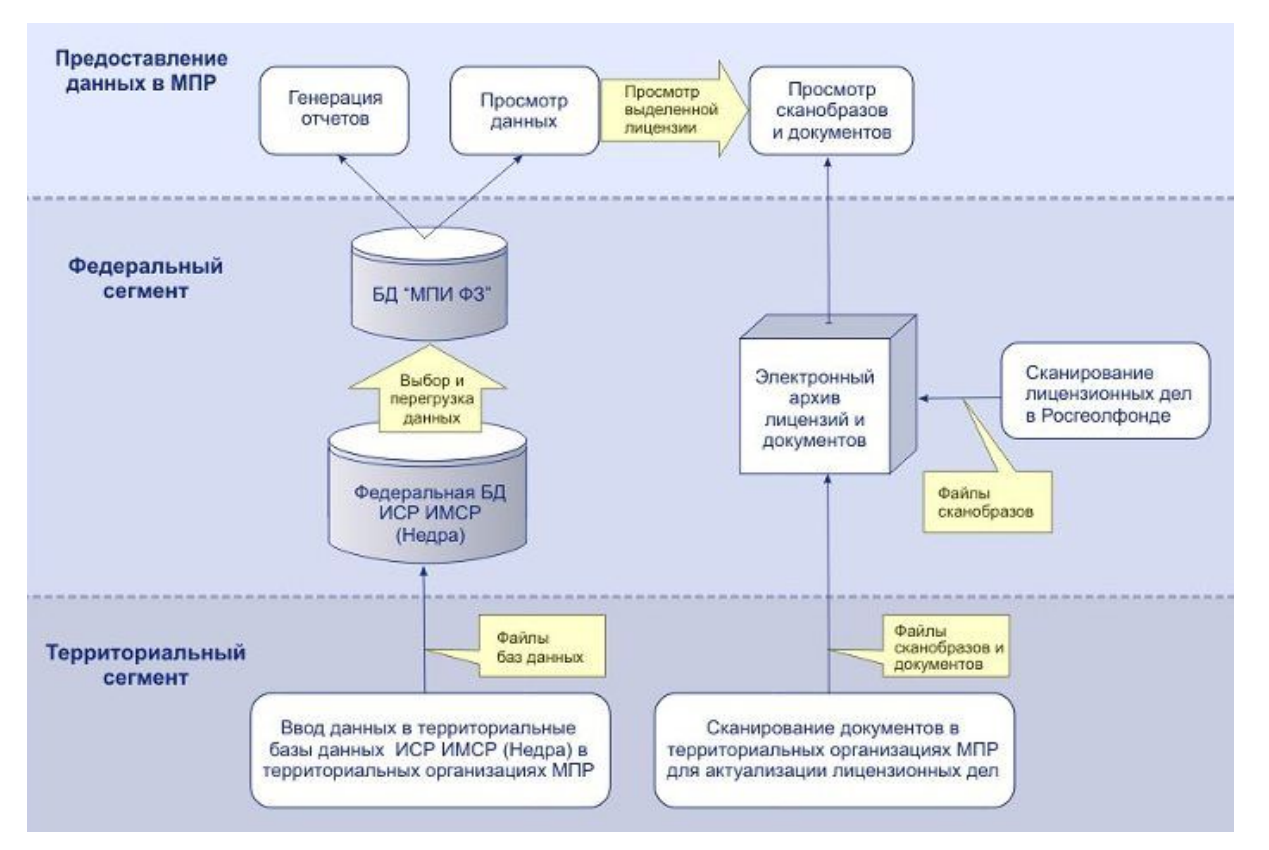

Территориальный сегмент системы функционирует на базе территориальных органов МПР России, Роснедра, Росприроднадзора (территориальные организации).

### **Функции территориального сегмента:**

– Сбор и верификация данных.

– Ввод данных в территориальные базы данных.

– Представление и анализ данных, генерация отчетов для нужд территориальных органов управления недропользованием.

– Ежеквартальное формирование транспортных файлов баз данных (утвержденного формата) и передача их на федеральный уровень (в Росгеолфонд) в соответствии с регламентом.

–

Федеральный уровень системы функционирует на базе Росгеолфонда.

### **Функции федерального сегмента:**

– Контроль полноты и целостности файлов баз данных, поступающих из территориальных организаций, сроков их поступления.

– Ввод файлов баз данных, поступающих с территориального уровня, в федеральную БД **ИС "Недра"**.

– Обеспечение единства нормативно-справочной информации для всех сегментов системы.

– Представление и анализ данных, генерация отчетов для нужд МПР России, Роснедра, Росприроднадзора.

#### **Технологии**

#### **Серверная часть:**

**Платформа:** Windows 2000 Server

**СУБД:** Oracle 8i, 9i, SQL Server 2000 (или MSDE).

**Технологии:** MS Internet Information Server, ArcSDE 8.x, Oracle Discoverer, MS OLAP Server.

### **Клиентская часть:**

**Платформа:** Windows XP, Windows 2000, Windows NT, Windows 98

**Протоколы:** TCP/IP, HTTP, SOAP

**Технологии:** Microsoft Visual Studio 6.0, Microsoft .NET, ADO, XML, Oracle Discoverer, Oracle Express, MS Excel, MapObjects 2.x.

Всем организациям, заинтересовавшимся ИС «Недра», по вопросам уточнения технических характеристик, получения демо-версии, обсуждения условий поставки, следует обратиться в научно-техническую фирму "Трисофт": по тел. (495) 781-79-85 или отправить сообщение на  $call@trisoftrus.com$ .

# **Часть II. Отдельные примеры по выборке сведений из ИС «Недра» при решении конкретных задач, стоящих перед инспекторами органов госконтроля**

1. Выборка сведений из ИС «Недра» при подготовке к проверке предприятия.

Если нужны данные только по одному предприятию или лицензии, то удобно будет воспользоваться Сводными данными о предприятии или лицензии, выбираемыми по нажатию кнопки «Документы» на формах «Правка предприятия» раздел «Предприятия», «Правка лицензии» раздел «Лицензии»

1.1. Выбор данных по предприятию.

Если нужны данные только по одному предприятию, то можно воспользоваться Сводными данными о предприятии, выбираемыми по нажатию кнопки «Документы» на форме «Правка предприятия» раздел «Предприятия (см. [Рис](#page-5-0). 1). Данные предоставляются в виде, напоминающем текстовый файл, из которого удобно выбирать и переносить в собственный файл нужные фрагменты текста.

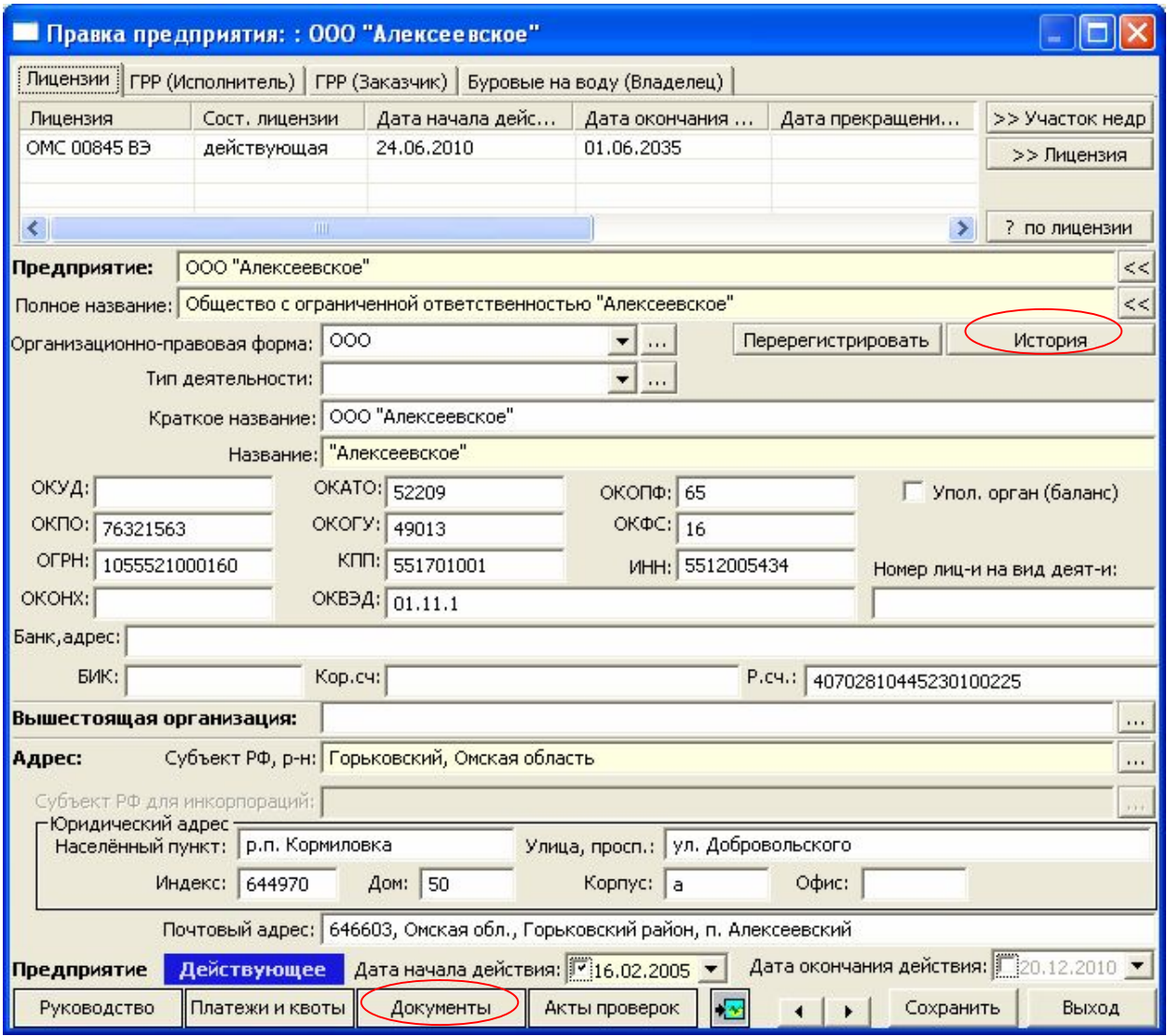

<span id="page-5-0"></span>Рис. 1**.** Форма «Правка предприятия».

В «Сводных данных по предприятию» приводятся следующие сведения:

- *состояние предприятия –* действующее или недействующее на данный момент. Надо заметить, что, если предприятие недействующее, следует проверить его историю (кнопка «История» на той же форме). Нередко, особенно сельские предприятия имеют преемников. Пока непосредственно в Сводные данные такая информация не выводится, но в дальнейшем, возможно, и будет.

- *общероссийские коды* предприятия, такие как ОКПО, ОГРН, ОКВЭД, ОКОПФ, ИНН и др.

- *расчетный счет;*

- *форма собственности*;

- *учредители*;

- *руководство*;

- *почтовый и юридический адреса;*

*- номер лицензии,* если есть;

- *квота добычи по годам*, если есть данные*;*

*- данные по актам проверок,* если проверки проводились;

*- данные по платежам* за пользование недрами, если есть;

*- данные по участку недр*.

Все эти данные можно уточнить и просматривая данные системы с помощью кнопок формы «Правка предприятия».

1.2. Выбор данных по лицензии

Для просмотра «Сводных данных по лицензии» конкретного предприятия следует предварительно щелчком мыши выбрать на той же форме «Правка предприятия» в верхней закладке «Лицензии» номер лицензии, информацию по которой пользователь желает получить. Затем, нажав кнопку «Документы», выбрать пункт «Сводные данные по лицензии».

В «Сводных данных по лицензии» предоставляются данные:

- *назначение лицензии, дополнения, изменения;*

*- сведения об участке недр;*

*- добыче полезных ископаемых по годам;*

*- платежи;*

*- данные по актам проверок, природоохранных мероприятий* и др.

Все эти данные можно уточнить, также просматривая непосредственно данные системы с помощью кнопок формы «Правка лицензии», на которую можно перейти с формы «Правка предприятия», нажав кнопку «Лицензия» в правом верхнем углу формы. Или перейти на закладку «Лицензии» на главной форме ИС «Недра» и в перечне всех лицензий найти нужную (см. [Рис](#page-7-0). 2).

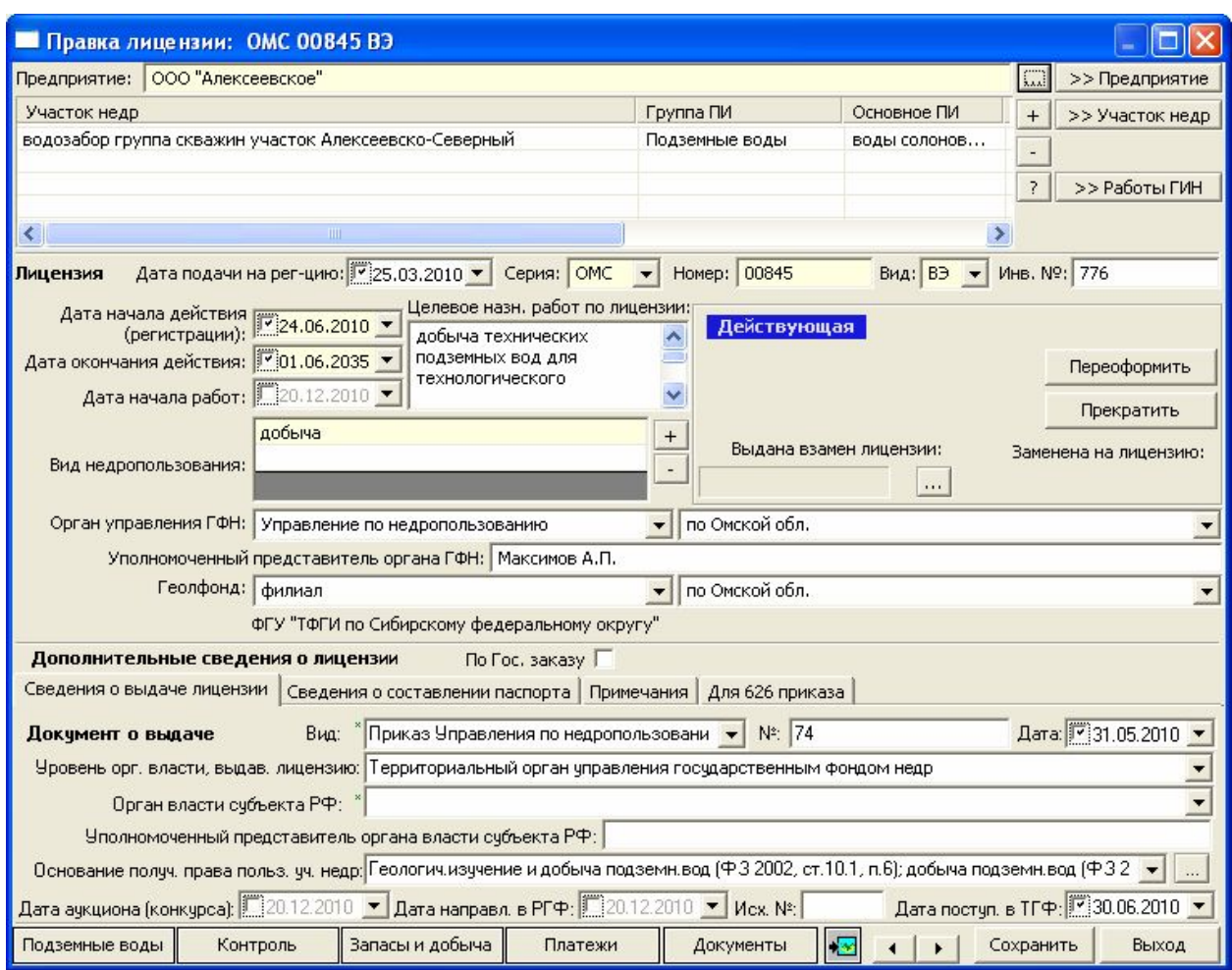

<span id="page-7-0"></span>Рис. 2. Форма «Правка лицензии».

1.3. Выбор данных по скважинам лицензии.

Если предстоит проверка скважин, используемых предприятием, то с формы «Правка лицензии», кнопка «Документы», пункт «Буровые на воду» можно перейти к просмотру списка буровых скважин, относящихся к данной лицензии.

Можно сохранить предоставленную таблицу с выбранными скважинами в файле формата xls. Для этого вверху форму «Список буровых на воду лицензии» есть пункт меню «Сохранить в Excel» (см. **[Рис](#page-7-1). 3**).

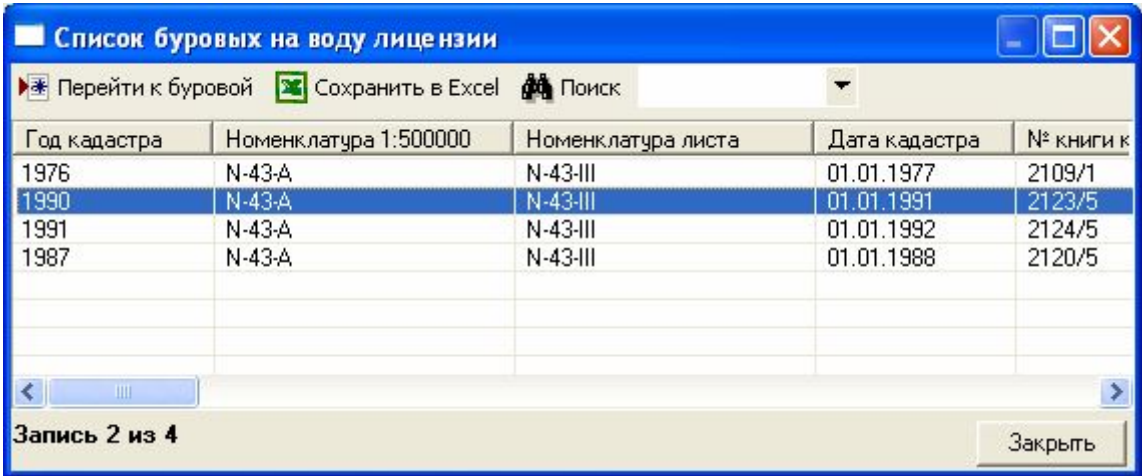

<span id="page-7-1"></span>Рис. 3. Форма «Список буровых на воду лицензии».

Для получения более подробной информации по каждой скважине с учетом конструкции, геологического разреза, химического состава и др. пользователь может перейти на форму «Правка учетной карточки на воду», с которой, если потребуется, он может распечатать текстовую копию учетной карточки скважины с помощью иконки с изображением принтера в низу формы (см. **[Рис](#page-8-0). 4**).

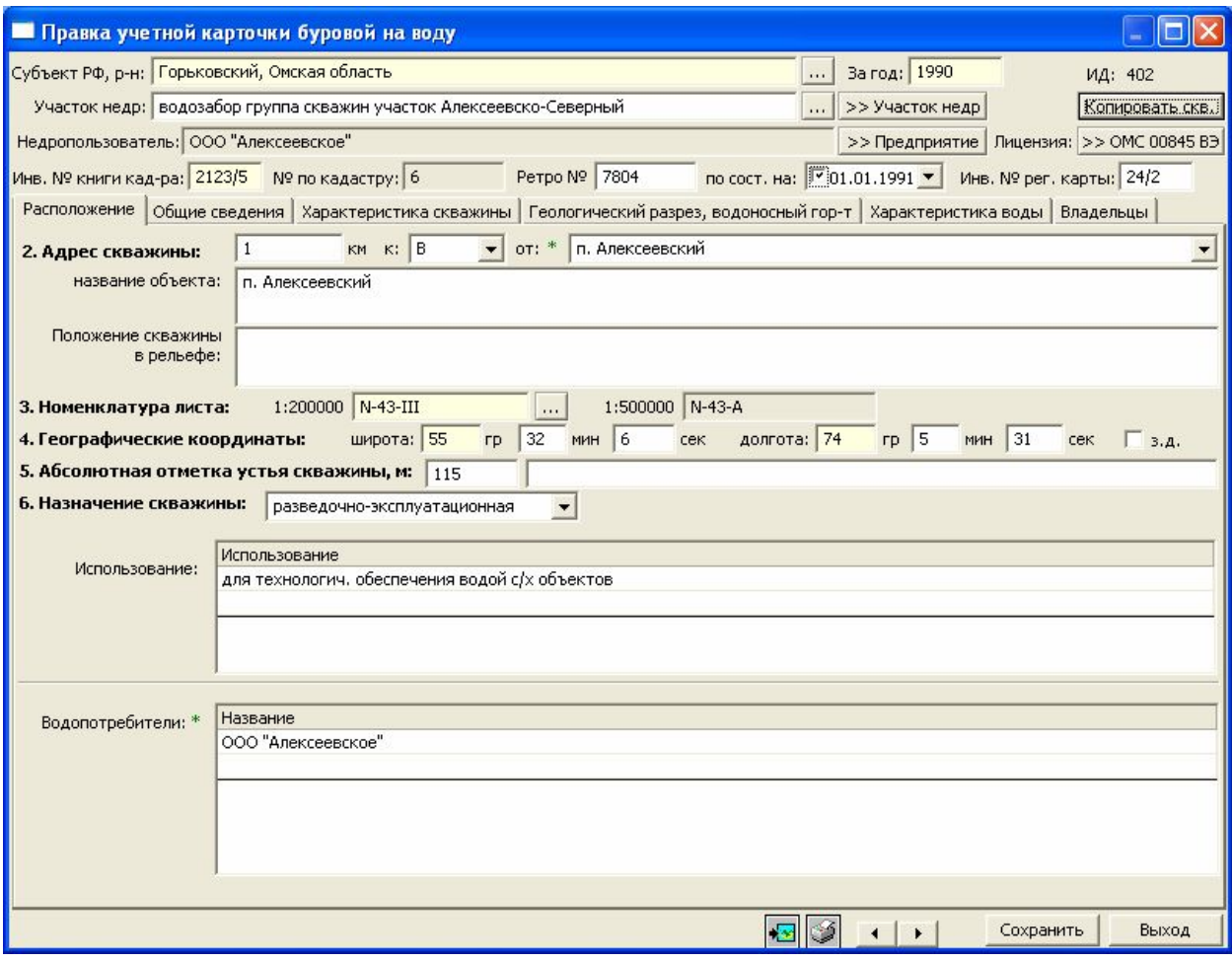

<span id="page-8-0"></span>Рис. 4. Форма «Правка учетной карточки буровой на воду».

1.4. Выборка данных с помощью фильтров ИС «Недра».

Если требуется выборка не одного, а нескольких объектов, будь-то предприятия, лицензии или скважины, можно воспользоваться таким средством как фильтр простой или расширенный, предлагаемый в каждом разделе системы. Простой фильтр (см. **[Рис](#page-9-0). 5**) несложен для освоения любым пользователем, в то время как расширенный требует наличия у пользователя определенного опыта в выборках данных.

Сохранение выбранных данных: после применения фильтра на главном меню выбрать пункт «Экспорт», подпункт «Сохранить выборку в Excel».

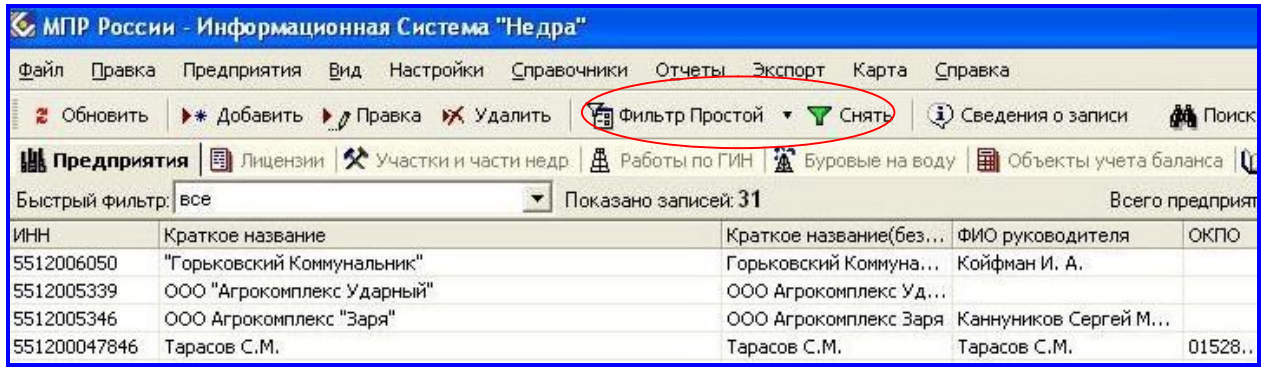

<span id="page-9-0"></span>Рис. 5. Главное меню ИС «Недра», раздел «Предприятия».

Форма Редактирования простого фильтра (см. [Рис](#page-9-1). 6) активизируется по нажатию пункта меню «Фильтр простой» на главном меню ИС «Недра». Или выбирается из ниспадающего меню пункта «Правка». После использования фильтра необходимо его отменить, выбрав пункт «Снять» (рядом с изображением зеленой воронки на главном меню).

| П Редактирование фильтра                                    |                     |                                                                                       |                   |                |                                                     |        |
|-------------------------------------------------------------|---------------------|---------------------------------------------------------------------------------------|-------------------|----------------|-----------------------------------------------------|--------|
| • Добавить Ж Удалить<br>▶ Сохранить как быстрый фильтр<br>٠ |                     |                                                                                       |                   |                |                                                     |        |
|                                                             | <b>И/ИЛИ</b>        | Таблица                                                                               | Поле              | <b>Условие</b> | Значение                                            |        |
| ☑                                                           | И                   | Предприятия                                                                           | Субъект РФ        | содержит       | Горьковский, Омская область:                        |        |
| c                                                           | и                   | Предприятия                                                                           | <b><i>MHH</i></b> | начинается с   |                                                     | 5501   |
| ☑                                                           | И                   | Предприятия                                                                           | Действ. лицензии  | <непустые>     |                                                     |        |
|                                                             | M                   | Предприятия                                                                           | Предприятие       | содержит       | <b>40 Kox</b>                                       |        |
|                                                             |                     | ("Субъект РФ" содержит "Горьковский, Омская область" И "Действ, лицензии" <непустые>) |                   |                |                                                     |        |
|                                                             |                     |                                                                                       |                   |                |                                                     |        |
|                                                             | Скобки вокруг "ИЛИ" | Таймаут: 2                                                                            |                   |                | $\begin{array}{ c c } \hline \text{OK} \end{array}$ | Отмена |

<span id="page-9-1"></span>Рис. 6. Пример простого фильтра ИС «Недра». Раздел «Предприятия».

В примере, приведенном на [Рис](#page-9-1). 6, из перечня доступных для выборки полей, выбрано четыре и, соответственно, добавлено четыре строки выбора. Но затем решено просто выбрать предприятия определенного района с действующими лицензиями. Галочки выбора поставлены в нужных двух строках из четырех. По нажатию клавиши «ОК» будут выбраны предприятия Горьковского района Омской области с действующими лицензиями.

С помощью простого фильтра можно отобрать, например, лицензии, действовавшие в определенный период времени, лицензии, только на подземные воды, скважины нескольких лицензий, ликвидированные, законсервированные скважины населенного пункта (при условии наличия их в БД) и т.п.

1.5. Выборка данных с помощью отчетов ИС «Недра»

В ИС «Недра» разработан ряд готовых отчетов, выводящих данные в Excel-файл. Пункт «Отчеты» главного меню системы. Отчеты делятся по рубрикам. В частности, раздел «Контроль» по направлениям деятельности (см. [Рис](#page-10-0). 7).

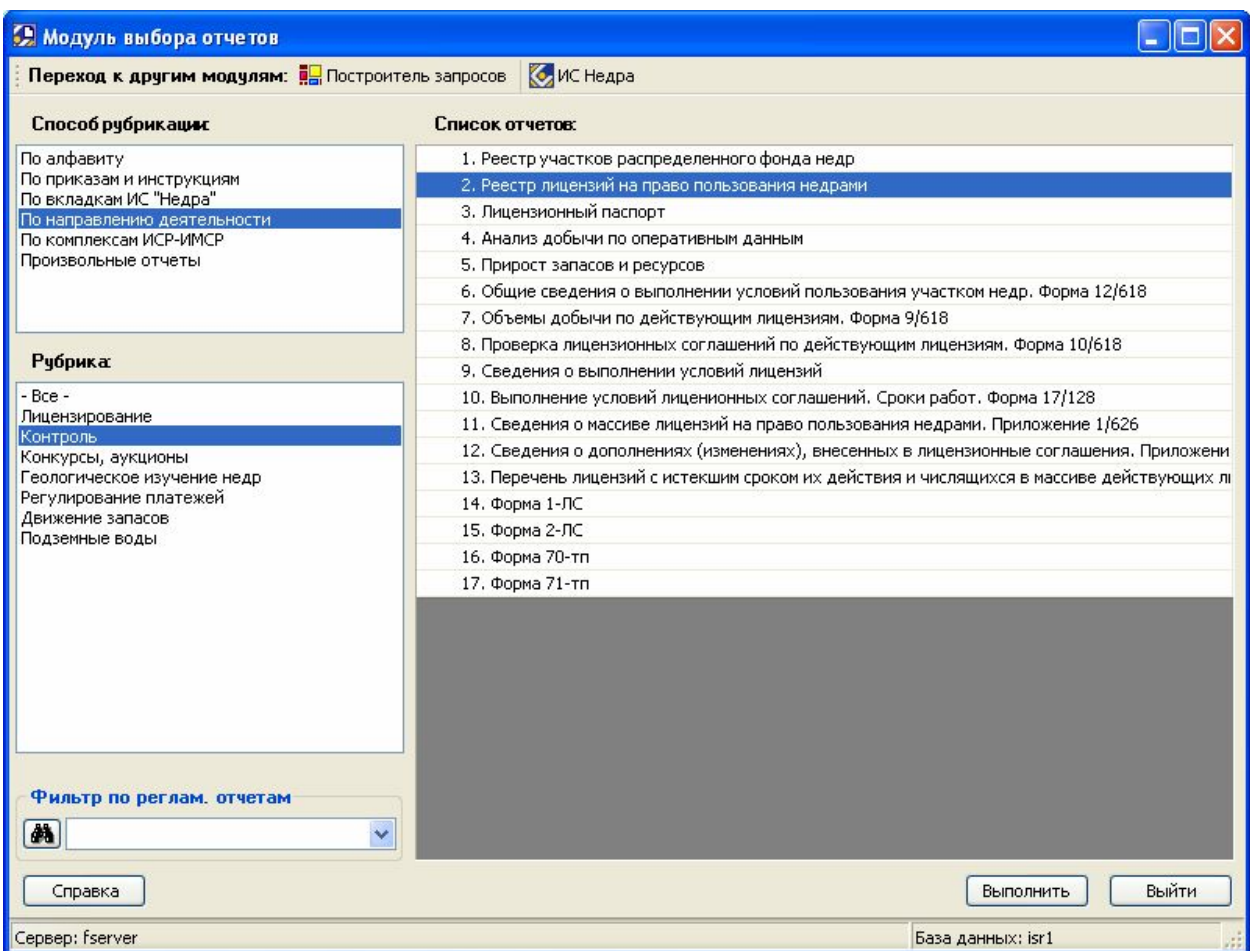

<span id="page-10-0"></span>Рис. 7. Отчеты ИС «Недра».

В каждом отчете пользователь может задать условия выбора данных в предварительном меню каждого из отчетов (см. Рис[. 8](#page-11-0)). Полученная выборка автоматически экспортируется в файл формата Excel, который пользователь может откорректировать. Следует отметить, что результаты выборок могут оказаться далеки от ожидаемых. Во встроенных отчетах перечень выбираемых полей и перебор условий выборки заданы заранее. Если нужны дополнительные поля или условия, можно воспользоваться Построителем запросов, предлагаемым системой. Построитель запросов, он же Построитель произвольных отчетов, требует наличия навыков опытного пользователя.

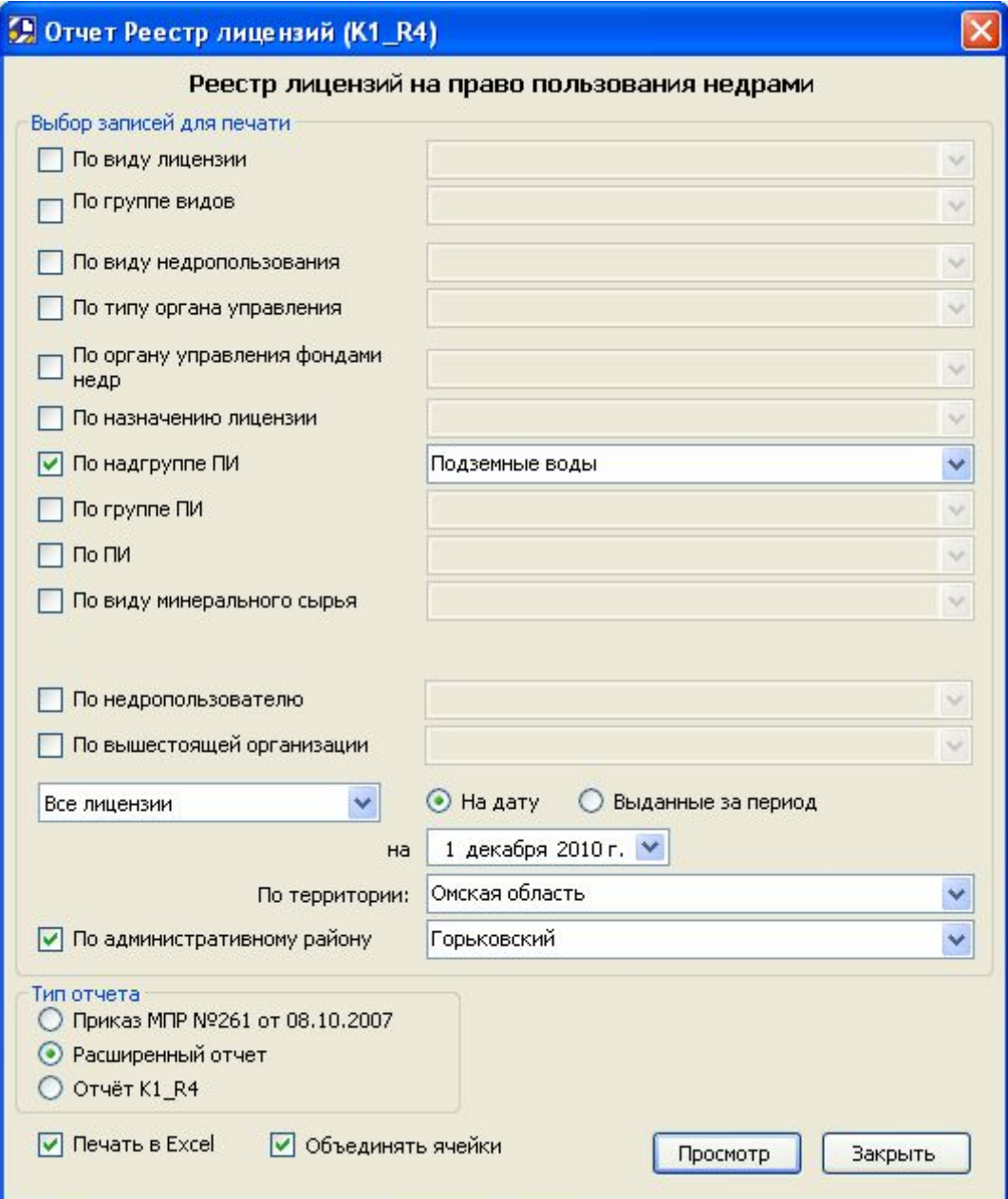

<span id="page-11-0"></span>Рис. 8. Реестр лицензий.

## Часть III. Принципы совместного использования ИС «Недра» различными организациями

Если несколько организаций намерены в своей работе использовать совместно данные системы Недра, то наиболее оптимальным вариантом совместной работы будет следующий:

- ИС «Недра» заполняется данными в организации, которая занимается ее непосредственным администрированием.

- Остальные организации пользуются в своей работе уже заполненной БД, регулярно обновляя ее на своих серверах с копий, полученных от администрирующей организации.

- Организации-пользователи регулярно предоставляют необходимые для внесения в ИС «Недра» сведения администрирующей организации ИС «Недра». Организацияадминистратор вносит требуемые данные в ИС «Недра», и предоставляет обновленную копию ИС «Недра» организации-пользователю проверки и ДЛЯ дальнейшего использования.

- Пользователи могут самостоятельно делать выборки и последующую обработку нужных сведений из ИС «Недра», используя встроенные средства системы, такие как фильтры, по сути являющиеся простыми запросами, отчеты, сводные документы, а также возможности экспорта выборок в файлы форматов xls и doc. Возможно и построение более сложных выборок, которые бывает трудно построить внутри системы. В таких случаях для большей эффективности рекомендуется привлечение специалистов. способных использовать для выборок средства внешних СУБД, например, Access, и знающих систему «изнутри», т. е. структуру таблиц БД, хранящих информацию.

Равноправное ведение одной информационной системы разными организациями невозможно из-за отсутствия единого для всех организаций сервера, хранящего систему. Создание такого сервера на данном этапе взаимодействия организаций пока невозможно.

Автономное ведение БД на серверах, принадлежащих разным организациям, с последующим слиянием баз в одну невозможно.

Поясню на простом примере. Ключевым объектам, типа предприятия, лицензии, участки, скважины и т.п. в каждой организации системой для соблюдения принципов целостности и достоверности данных будут присвоены свои уникальные числовые коды. Например, при вводе предприятия в БД одной организации оно получит внутри системы код 1128, в другой оно окажется 255, а в третьей - 81. Для системы, если бы пришлось сливать все три справочника организаций в один, это были бы три разных предприятия.

Рузанова Елена Борисовна  $(3812)$  25-37-64